### Simulink® Design Optimization™ Release **Notes**

# MATLAB&SIMULINK®

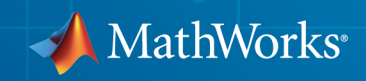

### How to Contact MathWorks

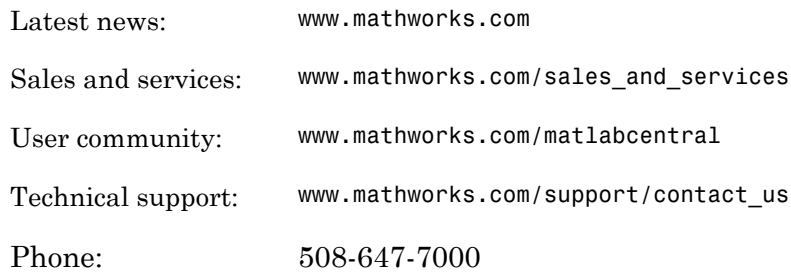

The MathWorks, Inc. 3 Apple Hill Drive Natick, MA 01760-2098

#### *Simulink® Design Optimization™ Release Notes*

#### © COPYRIGHT 1993–2014 by The MathWorks, Inc.

The software described in this document is furnished under a license agreement. The software may be used or copied only under the terms of the license agreement. No part of this manual may be photocopied or reproduced in any form without prior written consent from The MathWorks, Inc.

FEDERAL ACQUISITION: This provision applies to all acquisitions of the Program and Documentation by, for, or through the federal government of the United States. By accepting delivery of the Program or Documentation, the government hereby agrees that this software or documentation qualifies as commercial computer software or commercial computer software documentation as such terms are used or defined in FAR 12.212, DFARS Part 227.72, and DFARS 252.227-7014. Accordingly, the terms and conditions of this Agreement and only those rights specified in this Agreement, shall pertain to and govern the use, modification, reproduction, release, performance, display, and disclosure of the Program and Documentation by the federal government (or other entity acquiring for or through the federal government) and shall supersede any conflicting contractual terms or conditions. If this License fails to meet the government's needs or is inconsistent in any respect with federal procurement law, the government agrees to return the Program and Documentation, unused, to The MathWorks, Inc.

#### **Trademarks**

MATLAB and Simulink are registered trademarks of The MathWorks, Inc. See [www.mathworks.com/trademarks](http://www.mathworks.com/trademarks) for a list of additional trademarks. Other product or brand names may be trademarks or registered trademarks of their respective holders.

#### **Patents**

MathWorks products are protected by one or more U.S. patents. Please see [www.mathworks.com/patents](http://www.mathworks.com/patents) for more information.

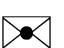

 $\boldsymbol{\mathcal{D}}$ 

### **Contents**

### **[R2014b](#page-6-0)**

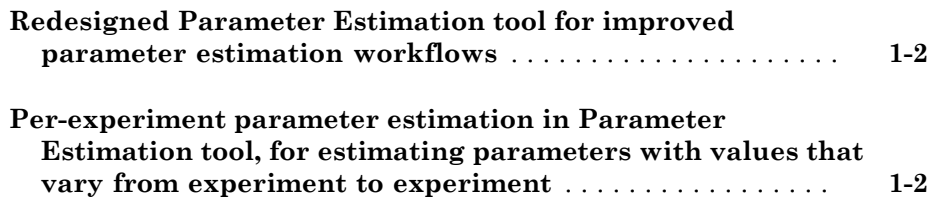

### **[R2014a](#page-8-0)**

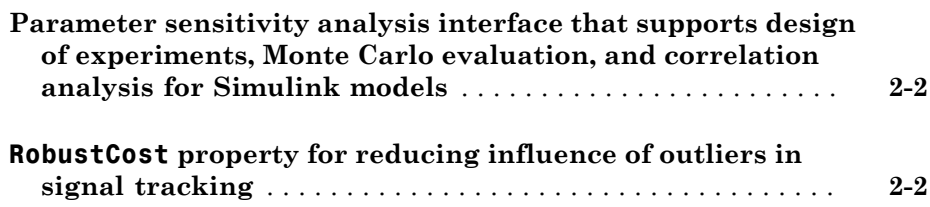

**[R2013b](#page-10-0)**

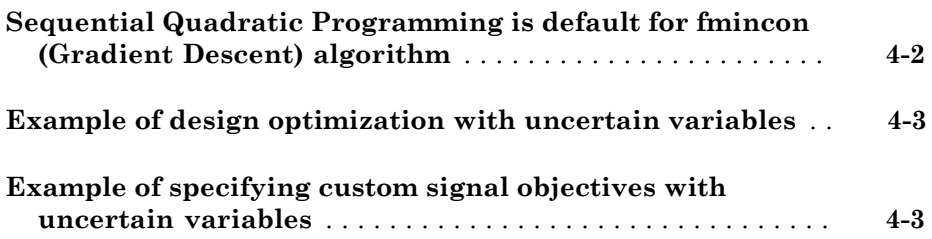

### **[R2012b](#page-16-0)**

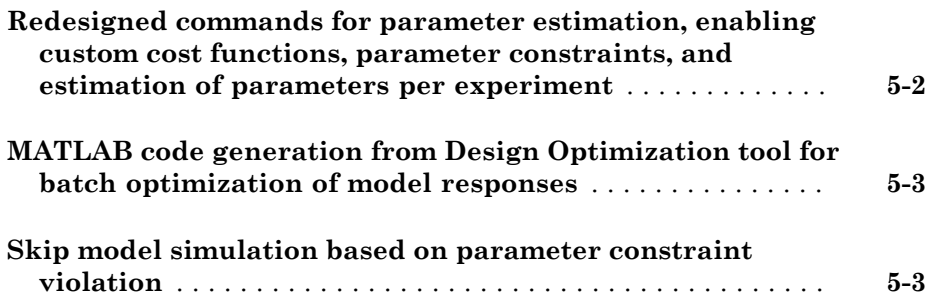

#### **[R2012a](#page-20-0)**

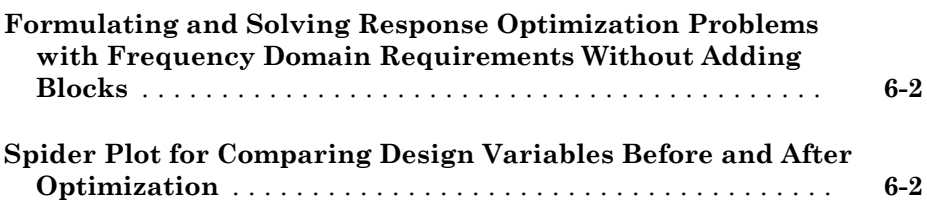

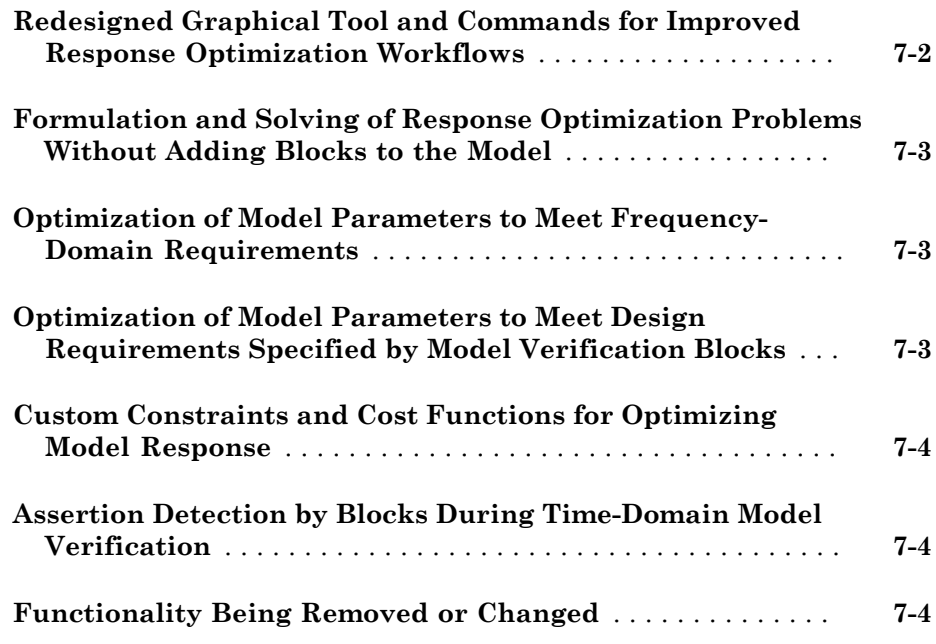

**[R2011a](#page-32-0)**

**Bug Fixes**

#### **[R2010b](#page-34-0)**

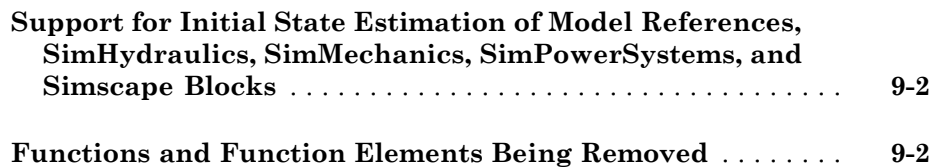

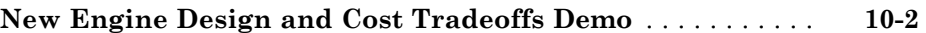

#### **[R2009b](#page-40-0)**

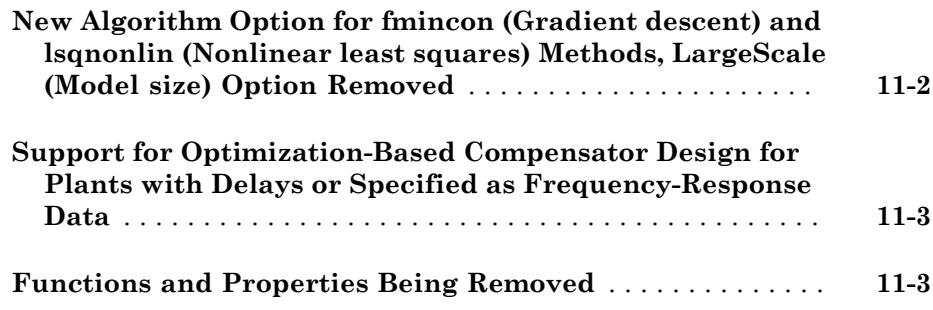

#### **[R2009a](#page-44-0)**

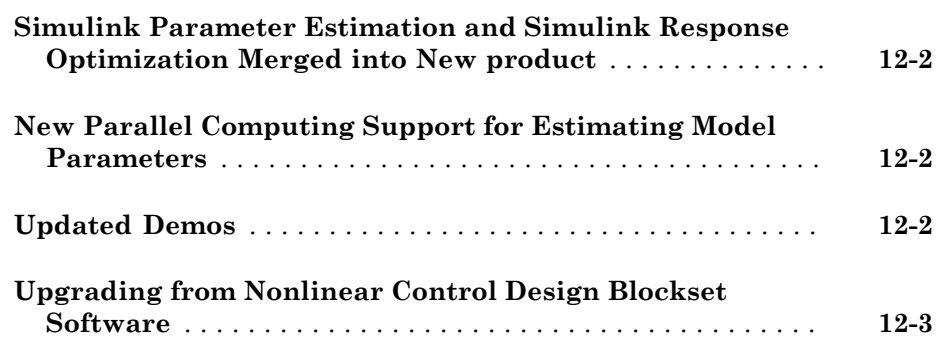

## R2014b

<span id="page-6-0"></span>Version: 2.6

New Features

#### <span id="page-7-0"></span>Redesigned Parameter Estimation tool for improved parameter estimation workflows

A redesigned Parameter Estimation tool streamlines and improves parameter estimation workflows. You can:

- Open legacy projects or create new sessions
- Preprocess data
- Create experiments to store estimation or validation data
- Select parameters to estimate
- Select estimation options
- Validate estimation results
- Create estimation progress, measured versus simulated, parameter trajectory, and residual plots
- Save sessions

For more information on using the tool, see the "Prepare Data for Parameter Estimation" and "Estimate Parameters from Measured Data" examples.

### <span id="page-7-1"></span>Per-experiment parameter estimation in Parameter Estimation tool, for estimating parameters with values that vary from experiment to experiment

You can now estimate parameters on a per-experiment basis in the Parameter Estimation tool. You can use multiple experiments to estimate a mix of model parameter values, some that are estimated using all the experiments and others that are estimated using individual experiments. For more information, see the "Estimate Model Parameters Per Experiment (GUI)" example.

### R2014a

<span id="page-8-0"></span>Version: 2.5

New Features

### <span id="page-9-0"></span>Parameter sensitivity analysis interface that supports design of experiments, Monte Carlo evaluation, and correlation analysis for Simulink models

Use new commands to analyze the sensitivity of the optimization cost function to model parameters or states. This analysis is also referred to as *sensitivity analysis*. The new commands support [global sensitivity analysis.](http://www.mathworks.com/help/releases/R2014a/sldo/ug/what-is-sensitivity-analysis.html) You sample parameters, specifying distributions such as normal or uniform. (If you have a Statistics Toolbox™ license, you can use its other distributions and Latin hypercube sampling.) Then, evaluate the optimization cost function at each sample point. You can plot the cost function output for the samples to visually analyze trends. You can also quantitatively analyze the relation between the evaluation function and the samples. Analysis methods include correlation, partial correlation (requires a Statistics Toolbox license), and standardized regression. You can configure each analysis method to use either the raw or ranked data.

Examples of using sensitivity analysis:

- Before optimization Determine the influence of the parameters of a Simulink<sup>®</sup> model on the output. Use sensitivity analysis to rank parameters in order of influence so that you can determine the most influential parameters. Optimize the model by tuning the most influential parameters or perform experiments to better characterize those parameters.
- After optimization Test how robust the cost function is to small changes in the values of optimized parameters.

The new commands include [sdo.sample,](http://www.mathworks.com/help/releases/R2014a/sldo/ref/sdo.sample.html) [sdo.evaluate,](http://www.mathworks.com/help/releases/R2014a/sldo/ref/sdo.evaluate.html) [sdo.analyze](http://www.mathworks.com/help/releases/R2014a/sldo/ref/sdo.analyze.html), and [sdo.scatterPlot.](http://www.mathworks.com/help/releases/R2014a/sldo/ref/sdo.scatterplot.html) For examples of using these commands, see [Design Exploration using Parameter](http://www.mathworks.com/help/releases/R2014a/sldo/ug/design-exploration-using-parameter-sampling-code.html) [Sampling \(Code\)](http://www.mathworks.com/help/releases/R2014a/sldo/ug/design-exploration-using-parameter-sampling-code.html) or [Identify Key Parameters for Estimation \(Code\)](http://www.mathworks.com/help/releases/R2014a/sldo/ug/identify-key-parameters-for-estimation-code.html).

### <span id="page-9-1"></span>**RobustCost** property for reducing influence of outliers in signal tracking

Use the new RobustCost property of sdo.requirements.SignalTracking objects for robust treatment of outliers when the software evaluates the requirements. This option reduces the influence of outliers on the estimation without you manually modifying your data.

For more information, see [sdo.requirements.SignalTracking.](http://www.mathworks.com/help/releases/R2014a/sldo/ref/sdo.requirements.signaltracking-class.html)

## R2013b

<span id="page-10-0"></span>Version: 2.4

### R2013a

<span id="page-12-0"></span>Version: 2.3

New Features

Bug Fixes

### <span id="page-13-0"></span>Sequential Quadratic Programming is default for fmincon (Gradient Descent) algorithm

The default algorithm for the fmincon method is Sequential Quadratic Programming (SQP). Previously, the default algorithm was Active Set.

SQP is better suited than Active Set for problems that specify both an objective function and constraints. SQP ensures that every iterate satisfies the specified upper and lower bounds. When an objective or constraint function returns Inf, NaN, or complex values, the algorithm takes a smaller step, and continues. If a constraints-only problem is not successfully solved by SQP, use Active Set instead.

When performing design optimization or parameter estimation programmatically, you can specify optimization options using [sdo.OptimizeOptions](http://www.mathworks.com/help/releases/R2013a/sldo/ref/sdo.optimizeoptionsclass.html). The default value of the MethodOptions.Algorithm property of the options object is 'sqp'. In the Design Optimization tool, the default **Algorithm** for Gradient Descent is Sequential Quadratic Programming.

For more information, see:

- [fmincon SQP Algorithm](http://www.mathworks.com/help/releases/R2013a/optim/ug/constrained-nonlinear-optimization-algorithms.html#bsgppl4) in the Optimization Toolbox™ documentation
- [sdo.OptimizeOptions](http://www.mathworks.com/help/releases/R2013a/sldo/ref/sdo.optimizeoptionsclass.html)
- [Optimization Options](http://www.mathworks.com/help/releases/R2013a/sldo/ug/optimization-options.html)

### Compatibility Considerations

- Design Optimization tool sessions created in previous releases retain their saved optimization settings.
- The results of your code, written in a previous release, may be affected if you use the default solver with the default algorithm. That is, your code may yield different results if you:
	- Call [sdo.optimize](http://www.mathworks.com/help/releases/R2013a/sldo/ref/sdo.optimize.html) with only two inputs.
	- Specify an optimization options set with the default values of the Method and MethodOptions.Algorithm properties.

You can revert the optimization settings by using an options object with sdo.optimize. This object must specify the Method and MethodOptions.Algorithm properties as 'fmincon' and 'active-set'. Note: Your results may be affected by SQP and Active Set treating the constraint function tolerance differently. SQP treats this tolerance as a relative bound, proportional to the initial constraint violation, while Active Set treats it as an absolute bound. To specify a value for this tolerance at the command line, use the MethodOptions.TolCon property of the optimization options set.

### <span id="page-14-0"></span>Example of design optimization with uncertain variables

The new [Design Optimization with Uncertain Variables \(Code\)](http://www.mathworks.com/help/releases/R2013a/sldo/ug/design-optimization-with-uncertain-variables-code.html) example shows how to programmatically optimize a design when there are uncertain variables.

### <span id="page-14-1"></span>Example of specifying custom signal objectives with uncertain variables

The new [Specify Custom Signal Objective with Uncertain Variable \(GUI\)](http://www.mathworks.com/help/releases/R2013a/sldo/ug/specify-custom-signal-objective-with-uncertain-variable-gui.html) example shows how to specify a custom objective function for a model signal in the Design Optimization tool.

# R2012b

<span id="page-16-0"></span>Version: 2.2

New Features

Bug Fixes

### <span id="page-17-0"></span>Redesigned commands for parameter estimation, enabling custom cost functions, parameter constraints, and estimation of parameters per experiment

Redesigned commands and objects streamline the programmatic parameter estimation workflow. You can now:

- Estimate parameters and initial conditions on a per experiment basis.
- Specify custom parameter constraints, such as enforcing that the static friction coefficient be greater than or equal the dynamic friction coefficient for a simple friction model.

Similarly, you can specify custom initial condition constraints.

• Specify custom cost functions, such as log-likelihood and weighted sum square. Previously, you could specify sum of squared errors (SSE), or sum of absolute errors (SAE) cost functions.

Redesigned commands and objects include:

• sdo.Experiment for specifying measured input/output data, parameter values and initial-states for estimation.

For more information, see [sdo.Experiment](http://www.mathworks.com/help/releases/R2012b/sldo/ref/sdo.experimentclass.html).

• sdo.getStateFromModel for returning an object that parameterizes the initialstate of a Simulink model you are estimating.

For more information, see [sdo.getStateFromModel.](http://www.mathworks.com/help/releases/R2012b/sldo/ref/sdo.getstatefrommodel.html)

• InitialState property of sdo.SimulationTest for specifying the model initialstate.

For more information, see [sdo.SimulationTest](http://www.mathworks.com/help/releases/R2012b/sldo/ref/sdo.simulationtestclass.html).

• ref input of sdo.requirements.SignalTracking.evalRequirement for specifying the reference signal for evaluating this requirement using the new input of this method.

For more information, see [sdo.requirements.SignalTracking.evalRequirement.](http://www.mathworks.com/help/releases/R2012b/sldo/ref/sdo.requirements.signaltracking.evalrequirement.html)

For information on how the estimation is computed, see [Computing the Estimation Error](http://www.mathworks.com/help/releases/R2012b/sldo/ug/computing-the-estimation-error.html) [\(Code\).](http://www.mathworks.com/help/releases/R2012b/sldo/ug/computing-the-estimation-error.html)

For examples of programmatic parameter estimation, see:

- [Estimate Model Parameter Values \(Code\)](examples/estimate-model-parameter-values-code.html)
- [Estimate Model Parameters and Initial States \(Code\)](examples/estimate-model-parameters-and-initial-states-code.html)
- [Estimate Model Parameters Per Experiment \(Code\)](examples/estimate-model-parameters-per-experiment-code.html)
- [Estimate Model Parameters using Multiple Experiments \(Code\)](examples/estimate-model-parameters-using-multiple-experiments-code.html)
- [Estimate Model Parameters with Parameter Constraints \(Code\)](examples/estimate-model-parameters-with-parameter-constraints-code.html)

### Compatibility Considerations

Parameter estimation commands from previous releases now warn and will be removed in a future version. Use the new parameter estimation commands instead.

For information regarding parameter estimation commands from previous releases, see [Estimate Parameters Using Parameter Estimation Objects.](http://www.mathworks.com/help/releases/R2012b/sldo/ug/estimate-parameters-using-estimation-objects.html)

### <span id="page-18-0"></span>MATLAB code generation from Design Optimization tool for batch optimization of model responses

You can now generate MATLAB® code to perform batch optimization of model responses using the Design Optimization Tool.

<span id="page-18-1"></span>For an example, see [Generate MATLAB Code for Design Optimization Problems \(GUI\) .](examples/generate-matlab-code-for-design-optimization-problems-gui.html)

### Skip model simulation based on parameter constraint violation

This release introduces functionality in the Design Optimization tool to prevent model evaluation with parameters that lead to a simulation error.

For an example, see "Skip Model Simulation Based on Parameter Constraint Violation  $(GUI)$ ".

### R2012a

<span id="page-20-0"></span>Version: 2.1

New Features

### <span id="page-21-0"></span>Formulating and Solving Response Optimization Problems with Frequency Domain Requirements Without Adding Blocks

You can now specify frequency-domain requirements, without adding blocks to the model, using the Design Optimization tool. This feature requires Simulink Control Design™ software.

The type of frequency-domain requirements that you can specify include:

- Bounds on the gain and phase margin of a linear system
- Piecewise linear bounds on the Bode magnitude of the system response
- Bounds on the closed-loop peak response of a system
- Bounds on the damping ratio of the poles of a linear system
- Bounds on the natural frequency of the poles of a linear system
- Bounds on the location of the poles of a linear system such that an equivalent second order system would have a specified settling time
- Piecewise linear bound on the singular values of a linear system
- Bounds on the step response of a linear system

For more information, see how to specify requirements in Design Optimization to Meet Frequency-Domain Requirements.

### <span id="page-21-1"></span>Spider Plot for Comparing Design Variables Before and After **Optimization**

You can now compare design variable values and requirement values using a spider plot in the Design Optimization tool. Also known as radar charts, spider plots depict multivariate data using an axis for each variable. The various axes share a starting point, as this example plot shows:

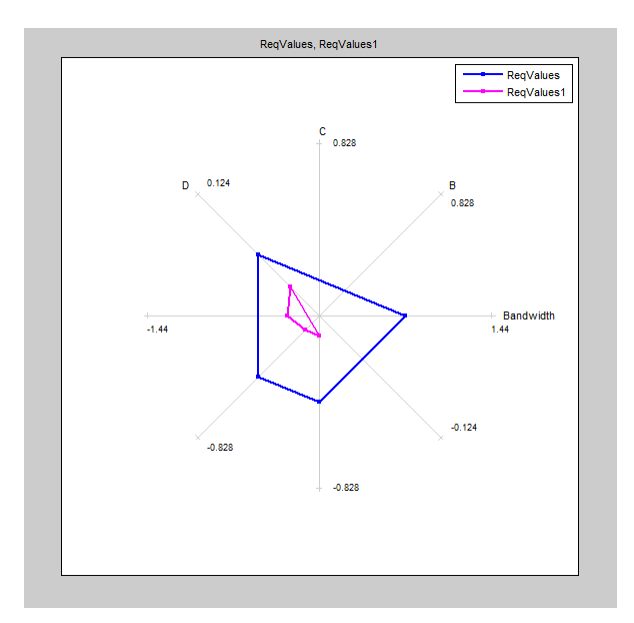

For more information, see:

- [Spider Plots](http://www.mathworks.com/help/releases/R2012a/toolbox/sldo/ug/brzty5o.html#btdappj-1)
- [Compare Requirements and Design Variables Using Spider Plot](http://www.mathworks.com/help/releases/R2012a/toolbox/sldo/ug/btdaokn-1.html)

# R2011b

<span id="page-24-0"></span>Version: 2.0

New Features

Bug Fixes

### <span id="page-25-0"></span>Redesigned Graphical Tool and Commands for Improved Response Optimization Workflows

A redesigned Design Optimization tool and new commands streamline and improve response optimization workflows. You can now:

- Create multiple sets of design and uncertain variables and time- and frequencydomain design requirements. This enables you to optimize the design using different combinations of variable sets and requirements.
- Specify design requirements without blocks, using [Check](http://www.mathworks.com/help/releases/R2012a/toolbox/sldo/ref/bryp3n5.html) blocks from the **Signal Constraints** library, or a combination of both.
- Monitor optimization progress using design variable values plot.
- Access the MATLAB and Simulink workspaces using the **Data Browser** area of the Design Optimization tool.

For more information, see:

- [Optimize Controller Parameters to Meet Step Response Requirements \(GUI\)](http://www.mathworks.com/help/releases/R2012a/toolbox/sldo/gs/brztsys.html)
- [Optimize Controller Parameters to Meet Step Response Requirements \(Code\)](http://www.mathworks.com/help/releases/R2012a/toolbox/sldo/gs/brztszv.html)
- [Optimize Controller Parameters to Track Reference Signal \(GUI\)](http://www.mathworks.com/help/releases/R2012a/toolbox/sldo/gs/bs4owxu.html)
- [Design Optimization to Meet Frequency-Domain Requirements \(GUI, with Check](http://www.mathworks.com/help/releases/R2012a/toolbox/sldo/gs/bs4ow31-1.html) [Block\)](http://www.mathworks.com/help/releases/R2012a/toolbox/sldo/gs/bs4ow31-1.html)
- [Design Optimization to Meet Time- and Frequency-Domain Requirements](http://www.mathworks.com/help/releases/R2012a/toolbox/sldo/ug/bs4oxhe-1.html)
- [Optimize Parameters for Robustness \(GUI\)](http://www.mathworks.com/help/releases/R2012a/toolbox/sldo/ug/brzom12-1.html#brzr980-1)

- Commands from previous releases now warn and will be removed in a future version. Use the new [Response Optimization](http://www.mathworks.com/help/releases/R2012a/toolbox/sldo/ref/brypg5c.html#brypg8r-1) commands instead.
- The Signal Constraint block has been removed from the block library. Use [sdoupdate](http://www.mathworks.com/help/releases/R2012a/toolbox/sldo/ref/sdoupdate.html)('modelname') to automatically update your model to use the equivalent [Check](http://www.mathworks.com/help/releases/R2012a/toolbox/sldo/ref/bryp3n5.html) blocks from the **Signal Constraints** library.
- Simulation options, such as start and stop times and solver type, can no longer be set using Simulink Design Optimization™ software. Use the [Configuration Parameters](http://www.mathworks.com/help/releases/R2012a/toolbox/simulink/gui/bq74bj9.html) [Dialog Box](http://www.mathworks.com/help/releases/R2012a/toolbox/simulink/gui/bq74bj9.html) in Simulink instead.

### <span id="page-26-0"></span>Formulation and Solving of Response Optimization Problems Without Adding Blocks to the Model

You can now specify time-domain requirements without adding [Check](http://www.mathworks.com/help/releases/R2012a/toolbox/sldo/ref/bryp3n5.html) blocks to the Simulink model. You can do so from the Design Optimization tool or programmatically using [requirement](http://www.mathworks.com/help/releases/R2012a/toolbox/sldo/ref/brypg5c.html#bs4f3hd-1) objects such as sdo.requirements.StepResponseEnvelope, sdo.requirements.SignalBound and sdo.requirements.SignalTracking.

Similarly, you can programmatically specify frequency-domain requirements without adding [Check](http://www.mathworks.com/help/releases/R2012a/toolbox/sldo/ref/bryp3n5.html) blocks from the Simulink Control Design library to the model. Frequencydomain requirement objects include sdo.requirements.BodeMagnitude and sdo.requirements.GainPhaseMargin.

For more information, see how to specify requirements in the following topics:

- [Optimize Controller Parameters to Track Reference Signal \(GUI\)](http://www.mathworks.com/help/releases/R2012a/toolbox/sldo/gs/bs4owxu.html)
- [Design Optimization to Meet Custom Signal Requirements \(GUI\)](http://www.mathworks.com/help/releases/R2012a/toolbox/sldo/ug/bs4ow66-1.html)
- <span id="page-26-1"></span>• [Design Optimization to Meet a Custom Objective at the Command Line](http://www.mathworks.com/help/releases/R2012a/toolbox/sldo/ug/bs4oxgq-1.html)

### Optimization of Model Parameters to Meet Frequency-Domain **Requirements**

If your Simulink model has Simulink Control Design Model Verification blocks, you can optimize the model response to meet the frequency-domain requirements specified in them. For example, you can optimize the model response to meet Bode magnitude requirements. You can also include time-domain requirements such as step response characteristics for optimization.

For more information, see:

- [Design Optimization to Meet Frequency-Domain Requirements \(GUI, with Check](http://www.mathworks.com/help/releases/R2012a/toolbox/sldo/gs/bs4ow31-1.html) [Block\)](http://www.mathworks.com/help/releases/R2012a/toolbox/sldo/gs/bs4ow31-1.html)
- <span id="page-26-2"></span>• [Design Optimization to Meet Time- and Frequency-Domain Requirements](http://www.mathworks.com/help/releases/R2012a/toolbox/sldo/ug/bs4oxhe-1.html)

### Optimization of Model Parameters to Meet Design Requirements Specified by Model Verification Blocks

You can optimize model response to meet requirements specified in Check Static Gap, Check Static Lower Bound and Check Static Upper Bound blocks from the Simulink

Model Verification library. The Design Optimization tool automatically includes the design requirements when you open the tool.

### <span id="page-27-0"></span>Custom Constraints and Cost Functions for Optimizing Model Response

This release provides functionality to specify custom requirements such as minimizing a cost function, an inequality constraint or an equality constraint. You write a function describing the custom requirement that you include for optimization either from the graphical user interface or programmatically.

For more information, see:

- [Design Optimization to Meet a Custom Objective Using the GUI](http://www.mathworks.com/help/releases/R2012a/toolbox/sldo/ug/bs4ow_l-1.html)
- [Design Optimization to Meet a Custom Objective at the Command Line](http://www.mathworks.com/help/releases/R2012a/toolbox/sldo/ug/bs4oxgq-1.html)
- <span id="page-27-1"></span>• [Design Optimization to Meet Custom Signal Requirements \(GUI\)](http://www.mathworks.com/help/releases/R2012a/toolbox/sldo/ug/bs4ow66-1.html)

### Assertion Detection by Blocks During Time-Domain Model Verification

The [Check Custom Bounds](http://www.mathworks.com/help/releases/R2012a/toolbox/sldo/ref/checkcustombounds.html), [Check Step Response Characteristics](http://www.mathworks.com/help/releases/R2012a/toolbox/sldo/ref/checkstepresponsecharacteristics.html) and [Check Against](http://www.mathworks.com/help/releases/R2012a/toolbox/sldo/ref/checkagainstreference.html) [Reference](http://www.mathworks.com/help/releases/R2012a/toolbox/sldo/ref/checkagainstreference.html) blocks in the **Model Verification** library detect assertions during simulation. Use these blocks to verify the time-domain characteristics of a nonlinear Simulink model satisfy specified bounds during simulation. For example, you can verify whether a model signal satisfies upper and lower bounds on its values. See [Time-Domain Model](http://www.mathworks.com/help/releases/R2012a/toolbox/sldo/gs/bs5ud32-1.html) [Verification](http://www.mathworks.com/help/releases/R2012a/toolbox/sldo/gs/bs5ud32-1.html).

You can also use these blocks with the Model Verification blocks from Simulink and Simulink Control Design libraries to include frequency-domain bounds and build complex logic for model verification.

If you have Simulink Verification and Validation™ software, you can construct simulation tests for your model using the Verification Manager. For more information, see [Verification Manager.](http://www.mathworks.com/help/releases/R2012a/toolbox/slvnv/ug/f6010dfi2.html)

#### <span id="page-27-2"></span>Functionality Being Removed or Changed

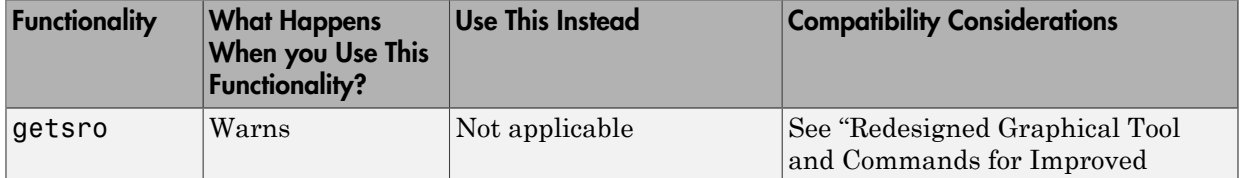

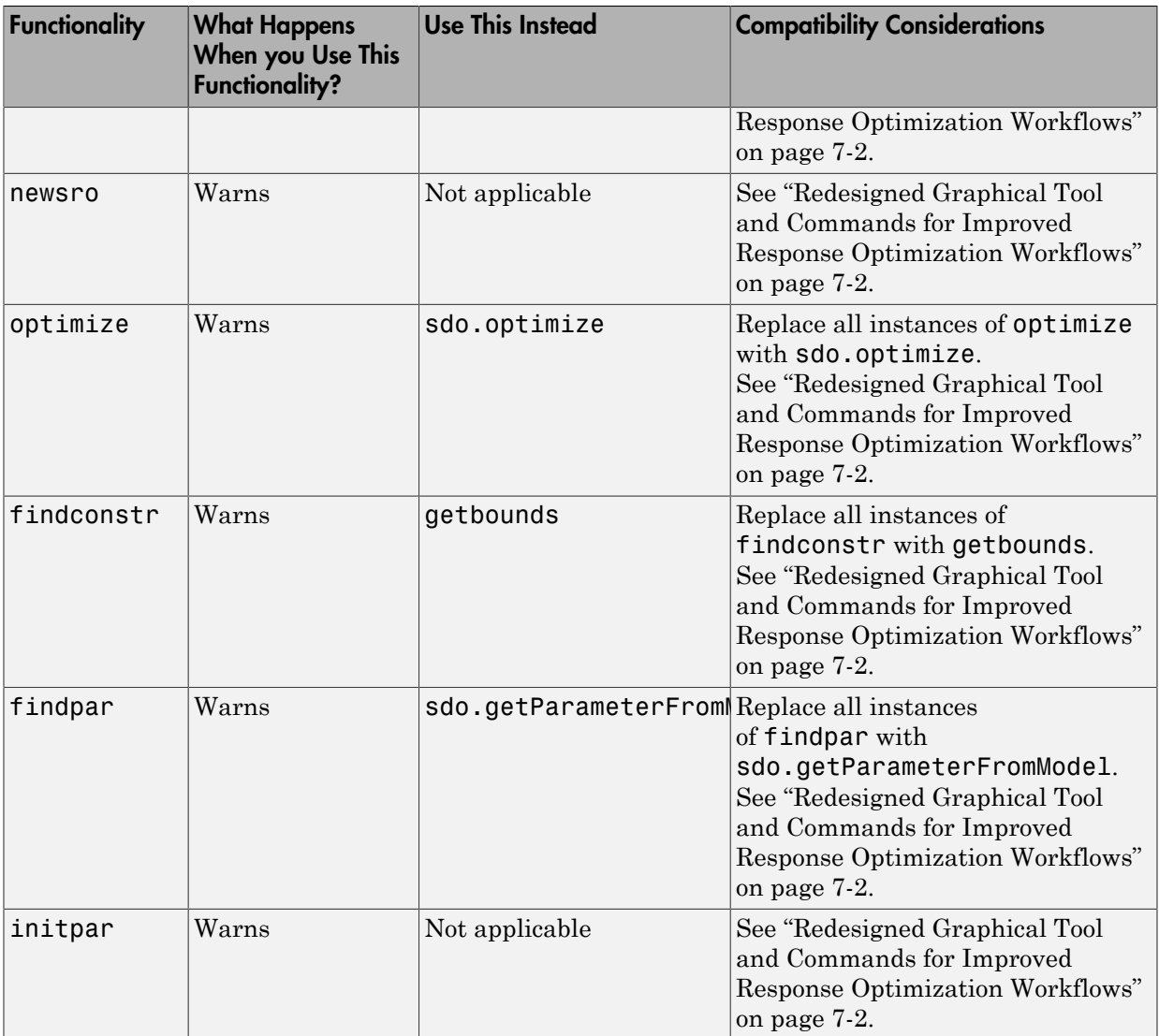

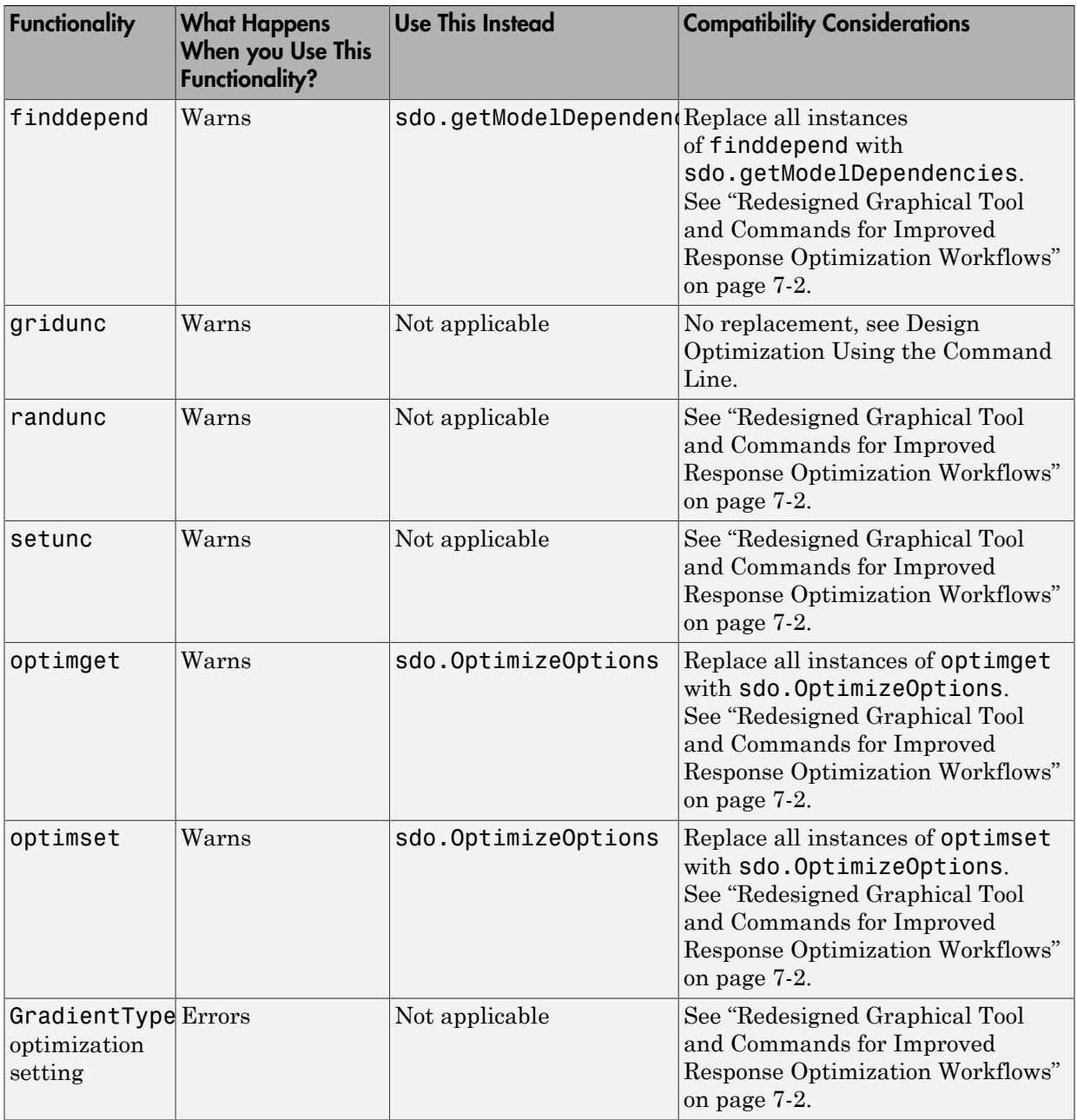

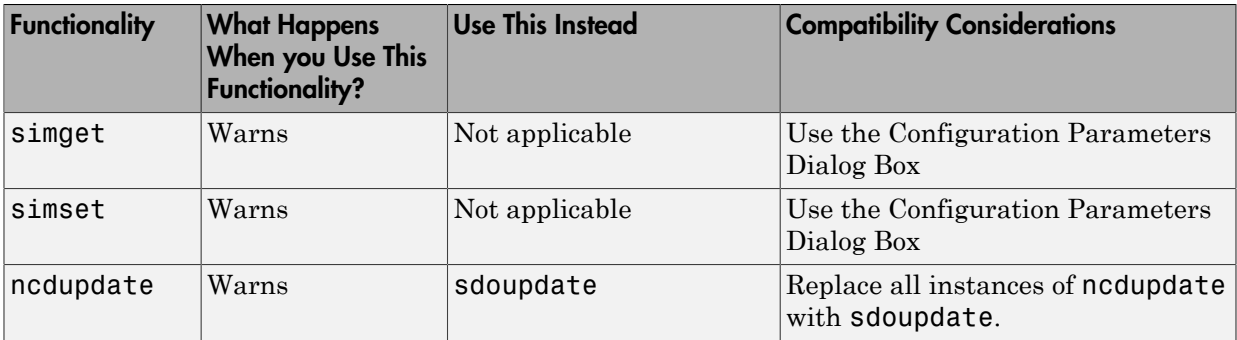

### R2011a

<span id="page-32-0"></span>Version: 1.2.1

# R2010b

<span id="page-34-0"></span>Version: 1.2

New Features

Bug Fixes

### <span id="page-35-0"></span>Support for Initial State Estimation of Model References, SimHydraulics, SimMechanics, SimPowerSystems, and Simscape Blocks

You can now estimate the initial states of:

- Model references
- SimHydraulics® blocks
- SimMechanics™ blocks
- SimPowerSystems™ blocks
- Simscape™ blocks

You can perform initial state estimation either using the GUI or from the command-line interface. For more information, see:

- [Estimate Initial States](http://www.mathworks.com/help/releases/R2012a/toolbox/sldo/ug/brz_xvq.html)
- [Estimate Parameters \(Code\)](http://www.mathworks.com/help/releases/R2012a/toolbox/sldo/ug/brzomyw-1.html)

### Compatibility Considerations

- Previously, you represented the states of an Integrator block having multiple state names by using one StateData or State object. Now, *each* state name requires one StateData or State object. Therefore, estimating the states of such an Integrator block errors. Instead, create a [TransientExperiment](http://www.mathworks.com/help/releases/R2012a/toolbox/sldo/ug/brzomyw-1.html#brzyr72) or [Estimation](http://www.mathworks.com/help/releases/R2012a/toolbox/sldo/ug/brzomyw-1.html#brzyr_9-1) object to automatically create StateData and State objects, respectively.
- Previously, the Domain property of the State Data and State objects was used to track SimMechanics and SimPowerSystems blocks with states. This property is no longer required and has been removed.

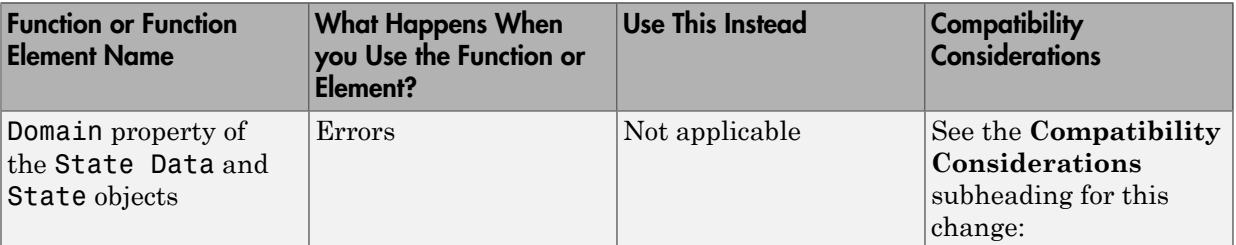

### <span id="page-35-1"></span>Functions and Function Elements Being Removed

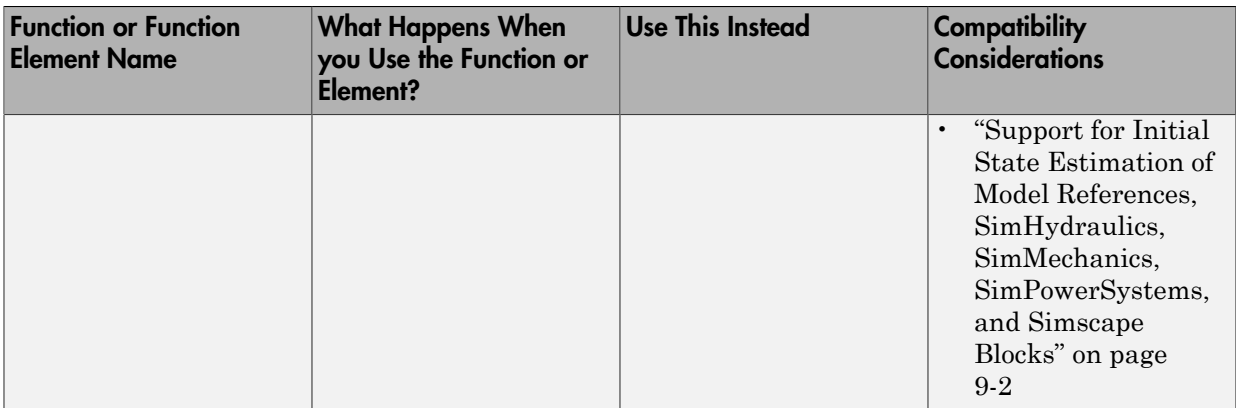

### R2010a

<span id="page-38-0"></span>Version: 1.1.1

New Features

### <span id="page-39-0"></span>New Engine Design and Cost Tradeoffs Demo

The new Engine Design and Cost Tradeoffs demo shows how to use the Simulink Design Optimization software to optimize a design for performance and cost.

### R2009b

<span id="page-40-0"></span>Version: 1.1

New Features

Bug Fixes

### <span id="page-41-0"></span>New Algorithm Option for fmincon (Gradient descent) and lsqnonlin (Nonlinear least squares) Methods, LargeScale (Model size) Option Removed

This version of the product includes changes at the command line to make the fmincon and lsqnonlin methods to be consistent with the Optimization Toolbox software:

- Algorithm property renamed to Method.
- New Algorithm option.
- LargeScale option removed.

The following table summarizes values of the new Algorithm option.

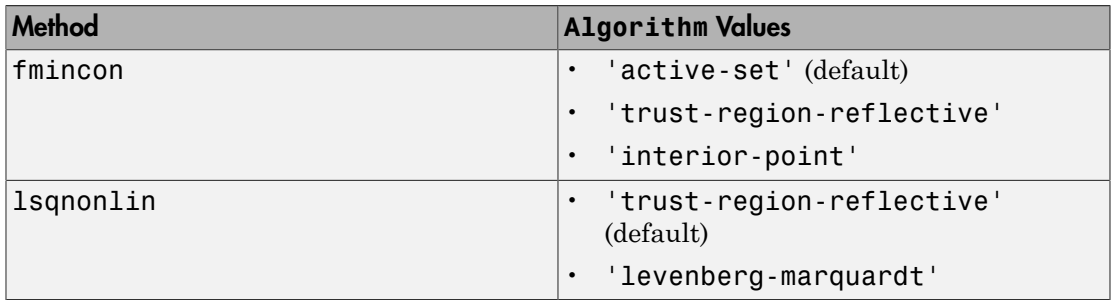

Previously, to specify the algorithm at the command line, you set the LargeScale option to 'on' or 'off'. If you used LargeScale='on' in a previous release, use Algorithm='trust-region-reflective' instead. If you used LargeScale='off', use the following instead:

- For fmincon Use Algorithm='active-set'.
- For lsqnonlin Use Algorithm='levenberg-marquardt'.

For more information about these options, see the *Optimization Toolbox User's Guide*.

The Options dialog box includes the following updates to the Gradient descent and Nonlinear least squares methods that correspond to the command-line changes.

- **Algorithm** option is renamed to **Method**.
- **Model size** option is deprecated and replaced by **Algorithm**.

When you load a saved project, the software uses the **Model size** value to update the **Algorithm** value automatically.

When you optimize parameters using the Gradient Descent method, an **Algorithm** value other than the default value of Active-Set can lead to a slightly different result.

For more information on how to specify the method and its algorithm, see [Estimation](http://www.mathworks.com/help/releases/R2012a/toolbox/sldo/ug/brzompe.html) [Options](http://www.mathworks.com/help/releases/R2012a/toolbox/sldo/ug/brzompe.html) and [Optimization Options](http://www.mathworks.com/help/releases/R2012a/toolbox/sldo/ug/brzom5v.html).

### <span id="page-42-0"></span>Support for Optimization-Based Compensator Design for Plants with Delays or Specified as Frequency-Response Data

You can now use optimization-based compensator design for frequency-response data (FRD) plants or plants with exact time delays in the SISO Design Tool. For more information, see [Designing Optimization-Based Controllers for LTI Systems](http://www.mathworks.com/help/releases/R2012a/toolbox/sldo/ug/brzone0-1.html) and [Designing Linear Controllers for Simulink Models](http://www.mathworks.com/help/releases/R2012a/toolbox/sldo/ug/brzone1-1.html) in the *Simulink Design Optimization User's Guide*.

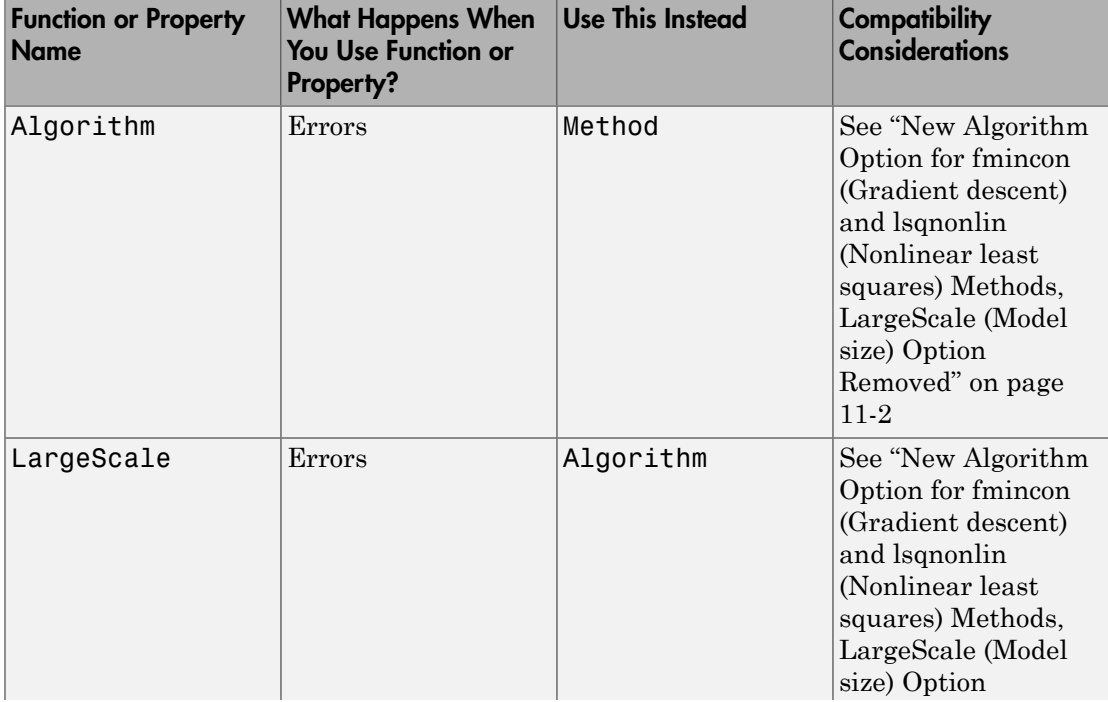

### <span id="page-42-1"></span>Functions and Properties Being Removed

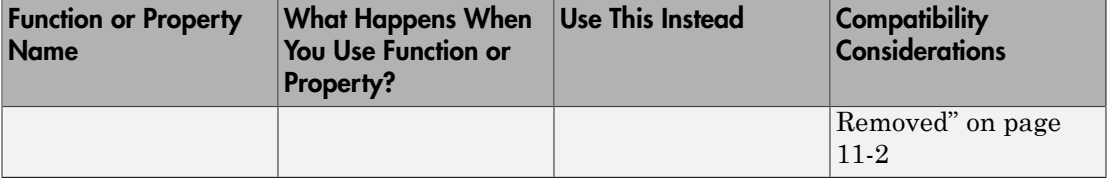

### R2009a

<span id="page-44-0"></span>Version: 1.0

New Features

Bug Fixes

#### <span id="page-45-0"></span>Simulink Parameter Estimation and Simulink Response Optimization Merged into New product

As of R2009a, Simulink Parameter Estimation™ and Simulink Response Optimization™ functionality are merged into a new product, Simulink Design Optimization. Simulink Parameter Estimation and Simulink Response Optimization are no longer available.

### <span id="page-45-1"></span>New Parallel Computing Support for Estimating Model Parameters

If you have the Parallel Computing Toolbox™ software installed, you can use parallel computing to speed up estimating parameters of a Simulink model. The parallel computing option is available in the Nonlinear least squares, Gradient descent and Pattern search algorithms. You can enable this option from either the GUI or at the command line.

Using parallel computing can speed up the estimation time in the following situations:

- The model contains a large number of parameters to estimate.
- The model is complex and takes a long time to simulate.

For more information about using parallel computing for estimating model parameters, see [Speedup Using Parallel Computing](http://www.mathworks.com/help/releases/R2012a/toolbox/sldo/ug/brzoodu-1.html) in the Simulink Design Optimization documentation.

### <span id="page-45-2"></span>Updated Demos

The Simulink Design Optimization demos have been categorized into the following new categories:

- Parameter Estimation in Simulink
- Response Optimization in Simulink
- Response Optimization in SISO Design Tool
- Design Optimization Using Parallel Computing
- Adaptive Lookup Tables

To open the Simulink Design Optimization demos, type

demo simulink 'simulink design optimization' at the MATLAB prompt.

### <span id="page-46-0"></span>Upgrading from Nonlinear Control Design Blockset Software

Prior to R14, Simulink Response Optimization software was called Nonlinear Control Design Blockset software. If you are upgrading from Nonlinear Control Design Blockset software, your models will not work with Simulink Design Optimization software. To make the models compatible with Simulink Design Optimization software, use ncdupdate.